### **Step 1:** Go to the following website[: https://www.gaexperienceonline.com/](https://www.gaexperienceonline.com/)

#### **Step 2:**

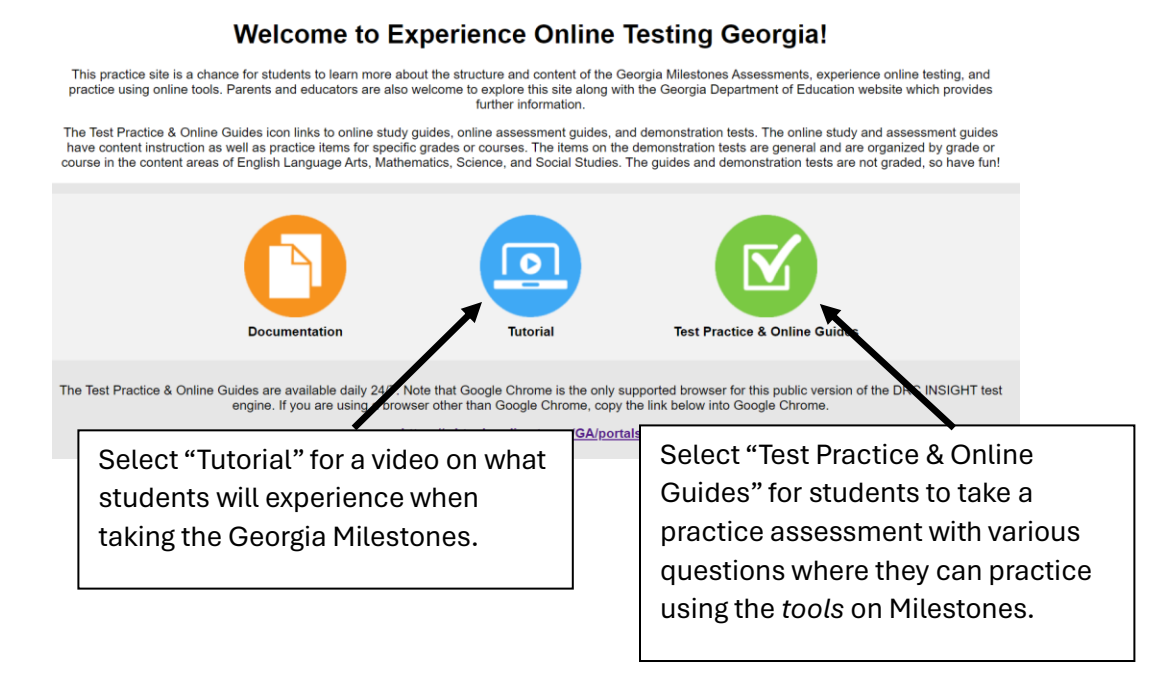

## **Step 3: Select "Test Practice & Online Guides"**

#### **Step 4:**

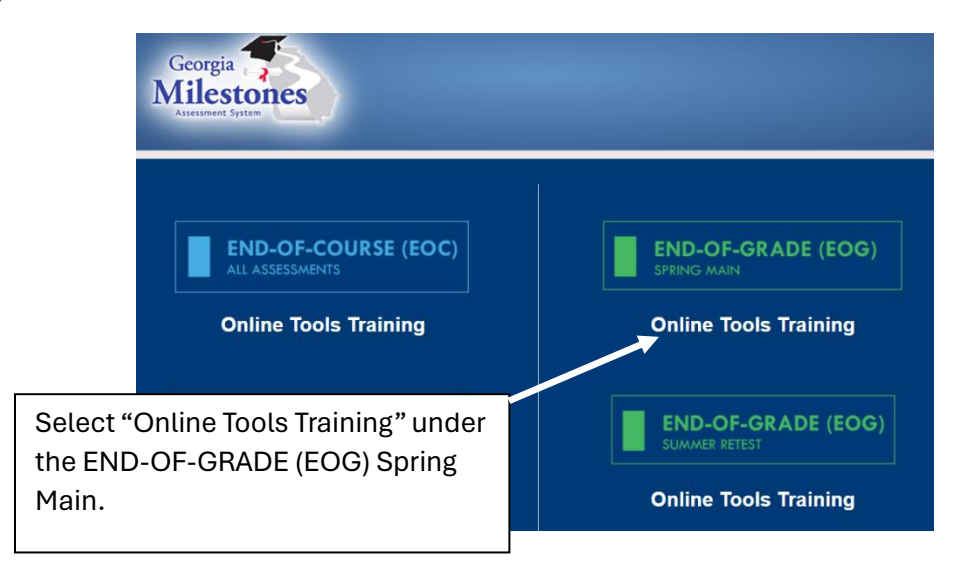

#### **Step 5:**

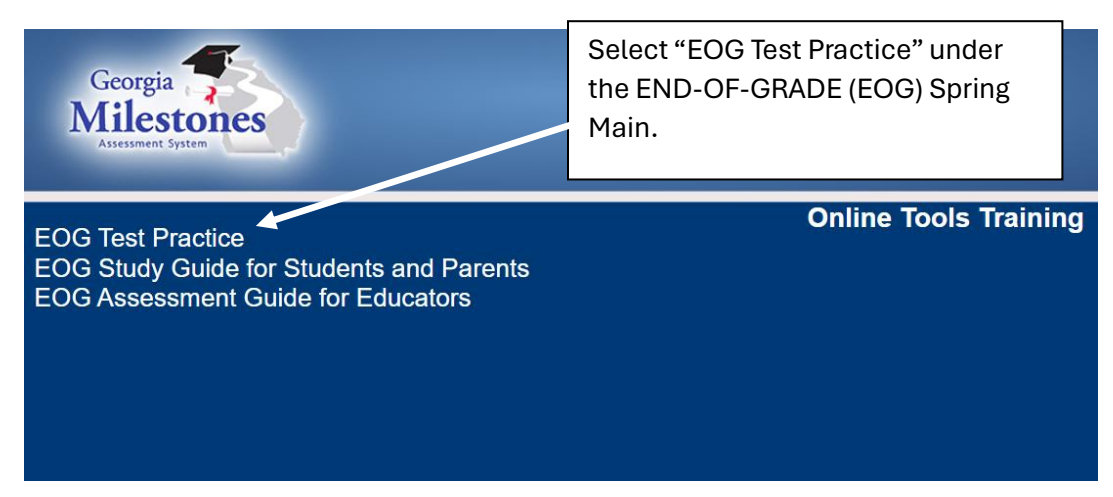

### **Step 6:**

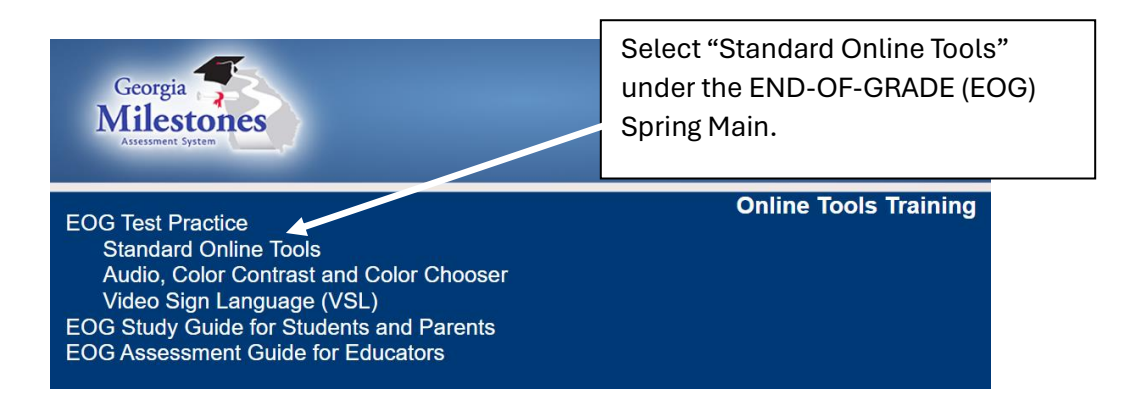

## **Step 7:**

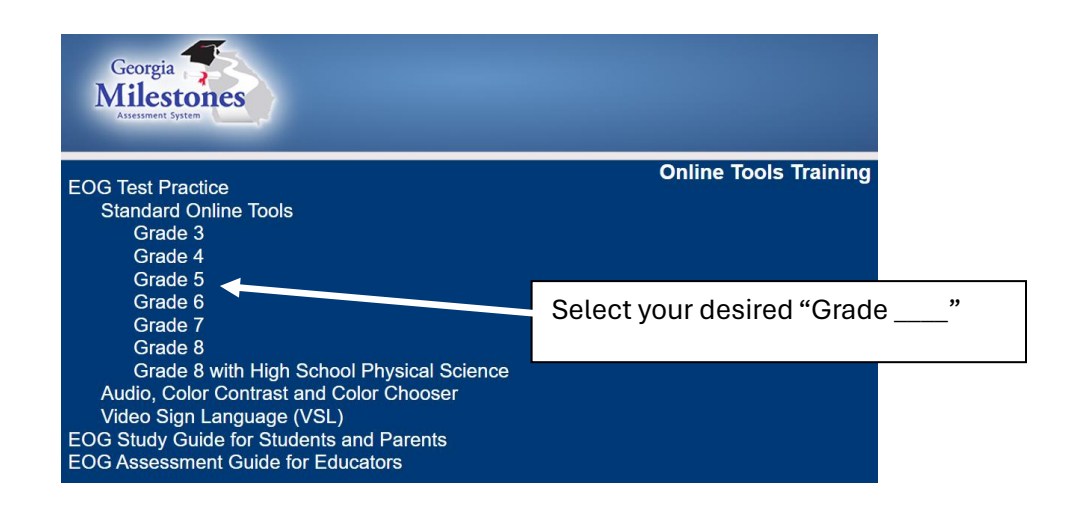

# **Step 8:**

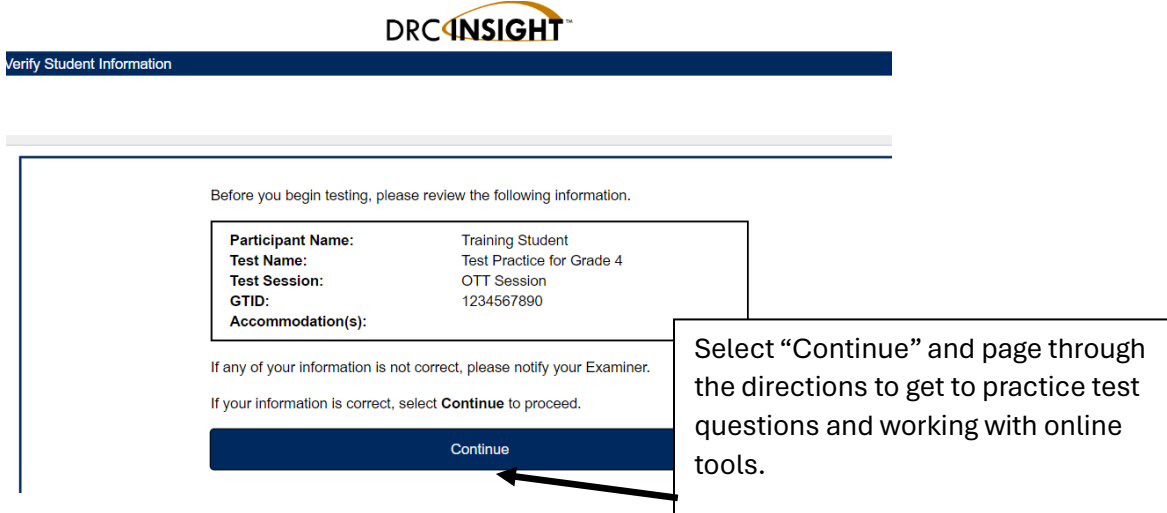

# **ADDITIONAL STUDY GUIDES**

# **Complete Steps 1-4 from above.**

**Step 5:** 

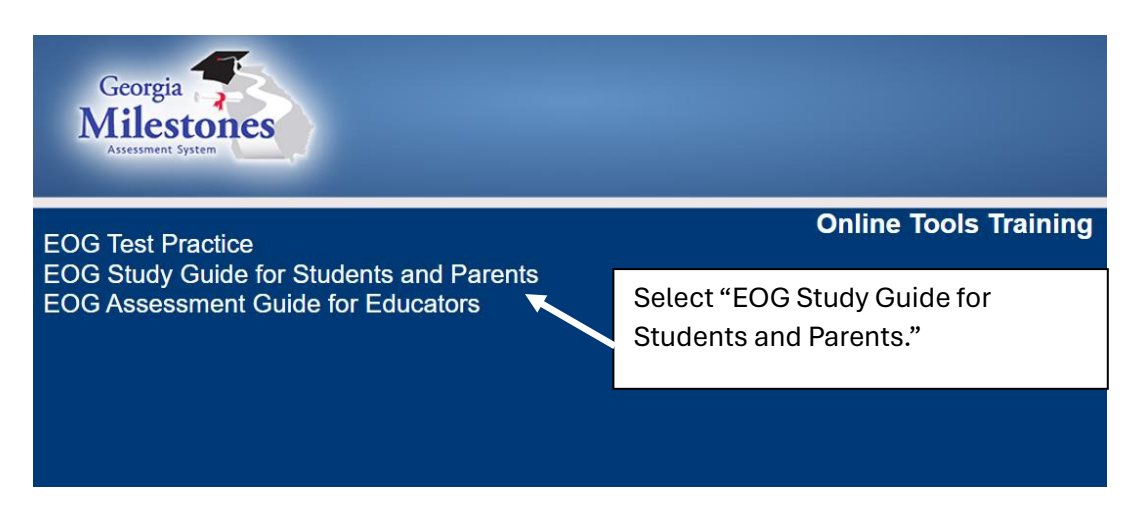

#### **Step 6:**

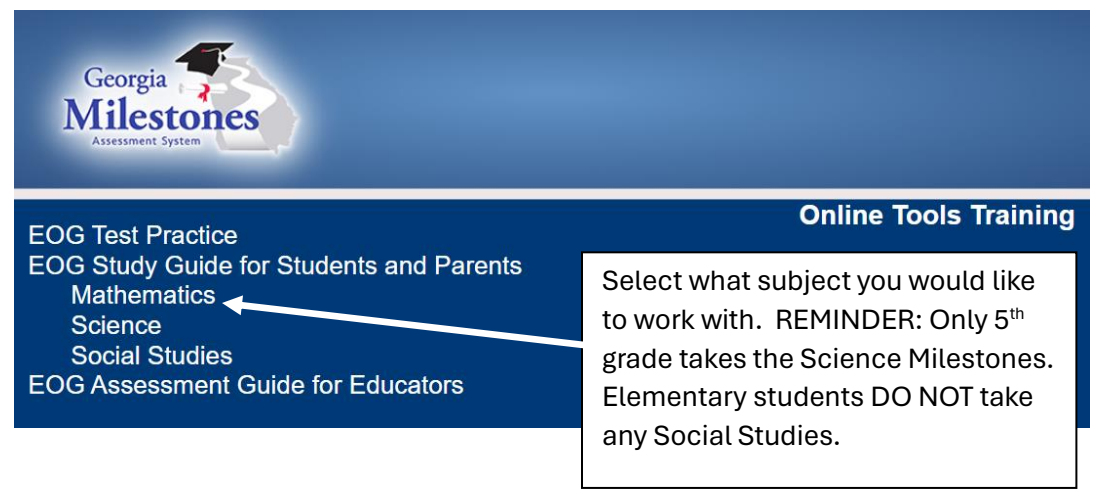

# **Step 7:**

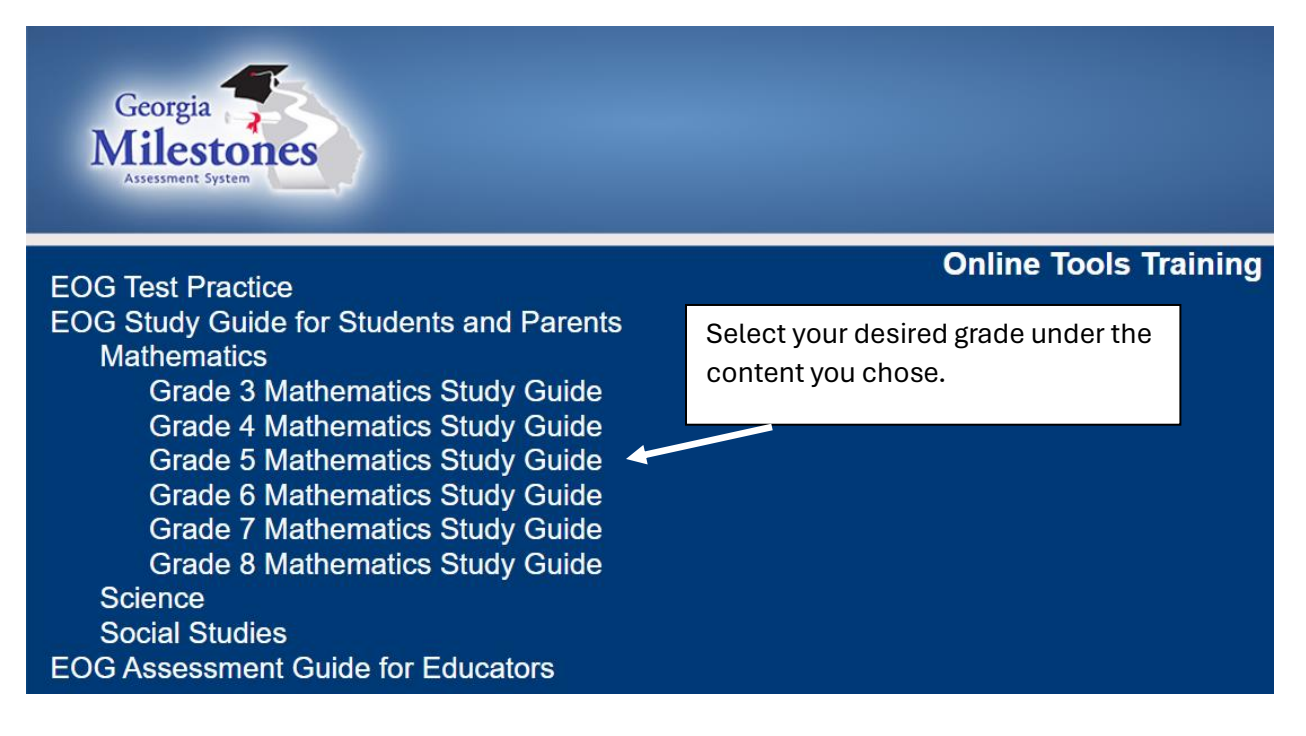